## **Anrufhistorie filtern**

Mit dem UCC-Client greifen Sie direkt am Bildschirm auf Ihre [Anrufhistorie](https://wiki.ucware.com/benutzerhandbuch/hauptseite/historie/sitemap) zu. Hier können Sie Rückrufe und Wahlwiederholungen per Klick [starten](https://wiki.ucware.com/benutzerhandbuch/hauptseite/telefonieren/anruf_klick) oder Ihren Anrufbeantworter [abhören](https://wiki.ucware.com/benutzerhandbuch/hauptseite/historie/ab_abhoeren).

Auf der **Hauptseite** lassen sich dafür die folgenden Widgets [einblenden](https://wiki.ucware.com/benutzerhandbuch/anpassen/einblenden):

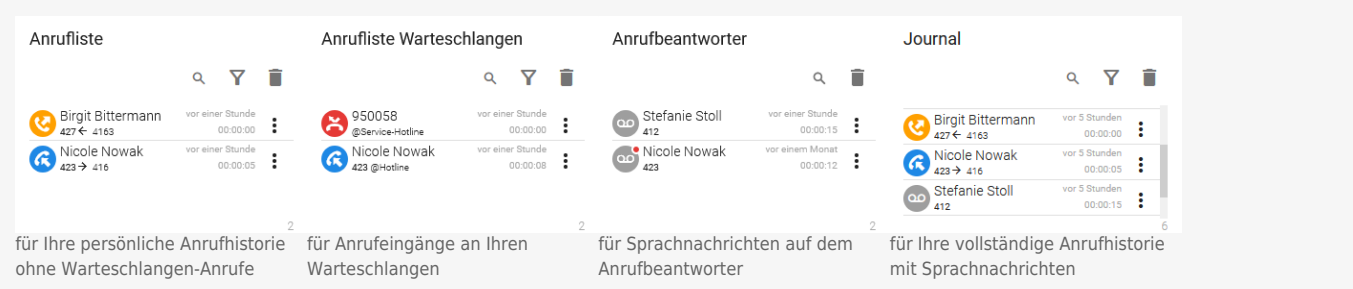

Alle zurückliegenden Anrufe werden absteigend nach Zeitstempel sortiert. Das Symbol vor dem jeweiligen Eintrag signalisiert dabei den Anrufstatus:

| Status-<br>symbole | <b>Anrufstatus</b>                                                          | Filtersymbole |                 |
|--------------------|-----------------------------------------------------------------------------|---------------|-----------------|
|                    |                                                                             | Anzeige aktiv | Anzeige inaktiv |
| ×                  | von Ihnen angenommen                                                        | a             |                 |
|                    | von einem anderen Agenten der Warteschlange angenommen                      |               |                 |
| ×                  | Um die Nummer des Agenten anzuzeigen, bewegen Sie die Maus über das Symbol. | Ϋ             |                 |
| ×                  | von Ihnen gestartet                                                         | <b>Q</b>      |                 |
| ×                  | weitergeleitet                                                              | $\rightarrow$ |                 |
| $\pmb{\times}$     | vom Anrufbeantworter angenommen<br>- Nachricht noch nicht abgespielt        | QO            | ററ              |
| ×                  | vom Anrufbeantworter angenommen<br>- Nachricht bereits abgespielt           |               |                 |
|                    | verpasst                                                                    | ×             | ×               |

Um Ihre zurückliegenden Anrufe nach Status zu filtern, gehen Sie wie folgt vor:

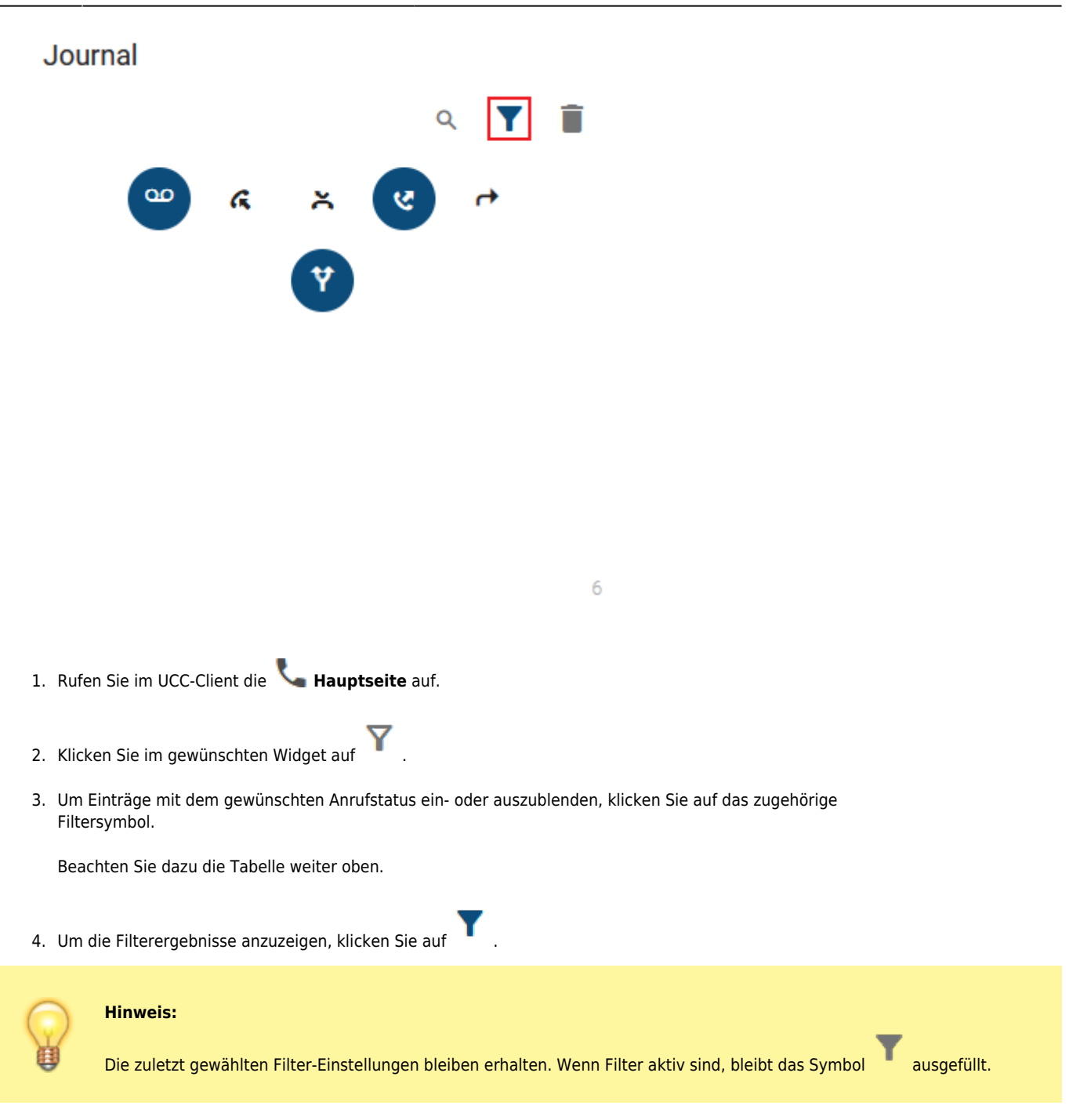

Darüber hinaus bietet die Anrufhistorie Zugriff auf die folgenden weiteren Funktionen:

 $\overline{4}$ 

## Journal

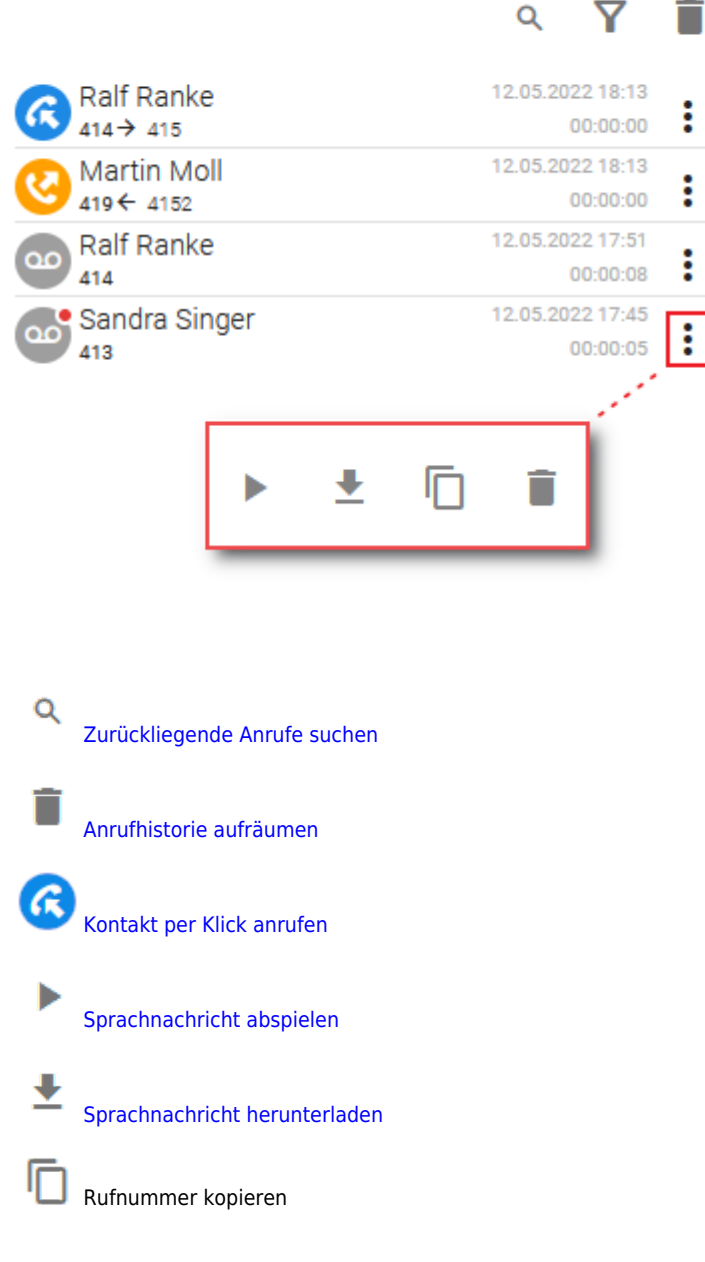

From: <https://wiki.ucware.com/> - **UCware-Dokumentation**

Permanent link: **<https://wiki.ucware.com/benutzerhandbuch/hauptseite/historie/filtern?rev=1705413847>**

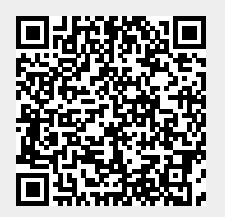

Last update: **16.01.2024 14:04**